. . . . . . . . . . . . . . . .

# **ジオカルテファイル誤登録防止機能 ご利用方法**

ジオカルテファイルの重複登録を防ぐため、重複登録の可能性がある場合に確認メッセージを表示するよう機能改善しました。 また、そのまま登録した場合の履歴を確認できるようマスタを追加しました。

## ⚠ **注意**

- gtd ファイルと g25 ファイルが対象です。
- (2022年2月2日追加)誤登録チェック強化のため、概要ページの調査開始日が未登録だとジオカルテファイル がアップロードできないよう変更しているためご注意ください。

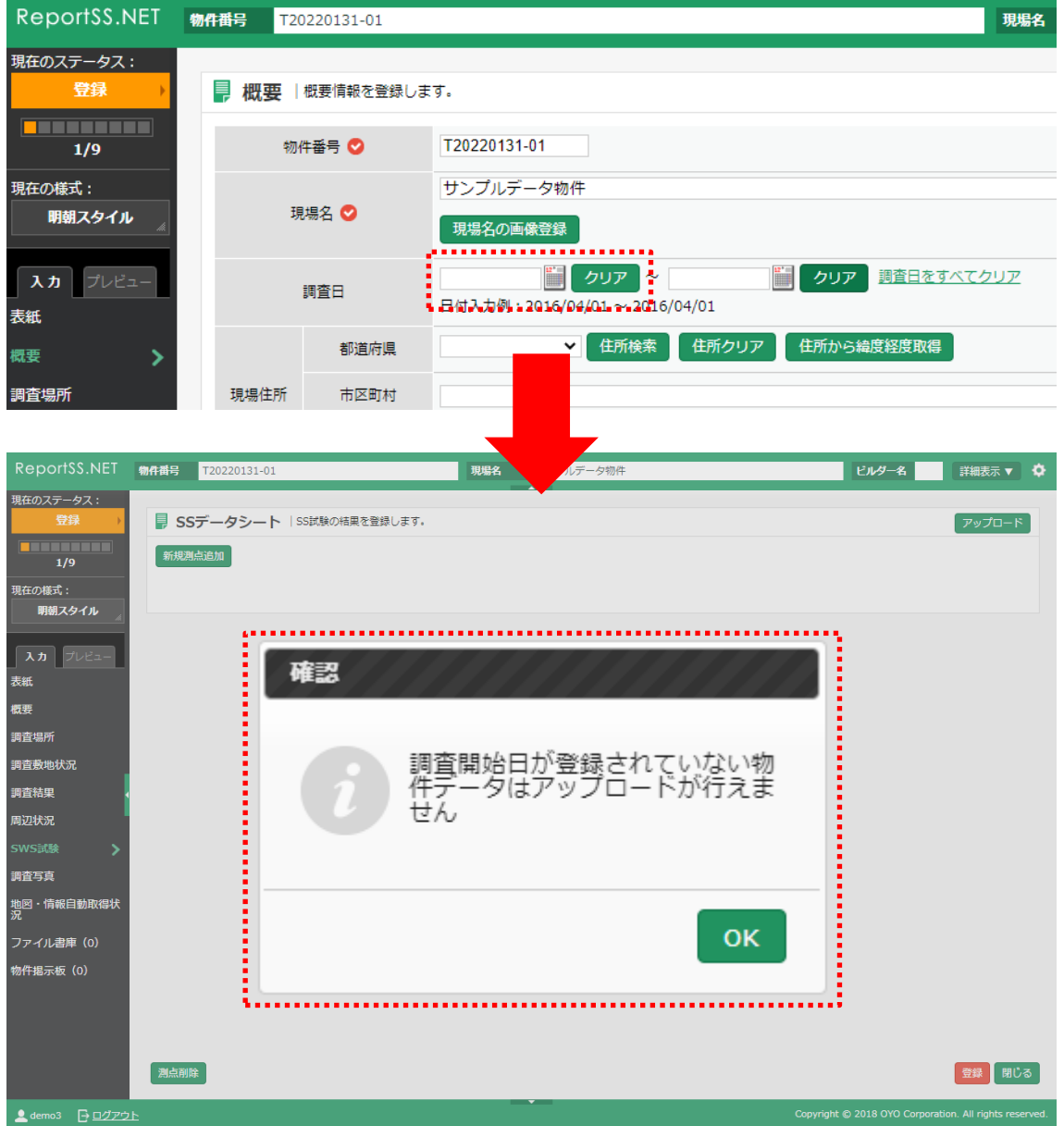

# **1 確認メッセージが表示される条件**

 $1.1$ **【ケース1】同名のジオカルテファイルを同時に登録しようとした時**

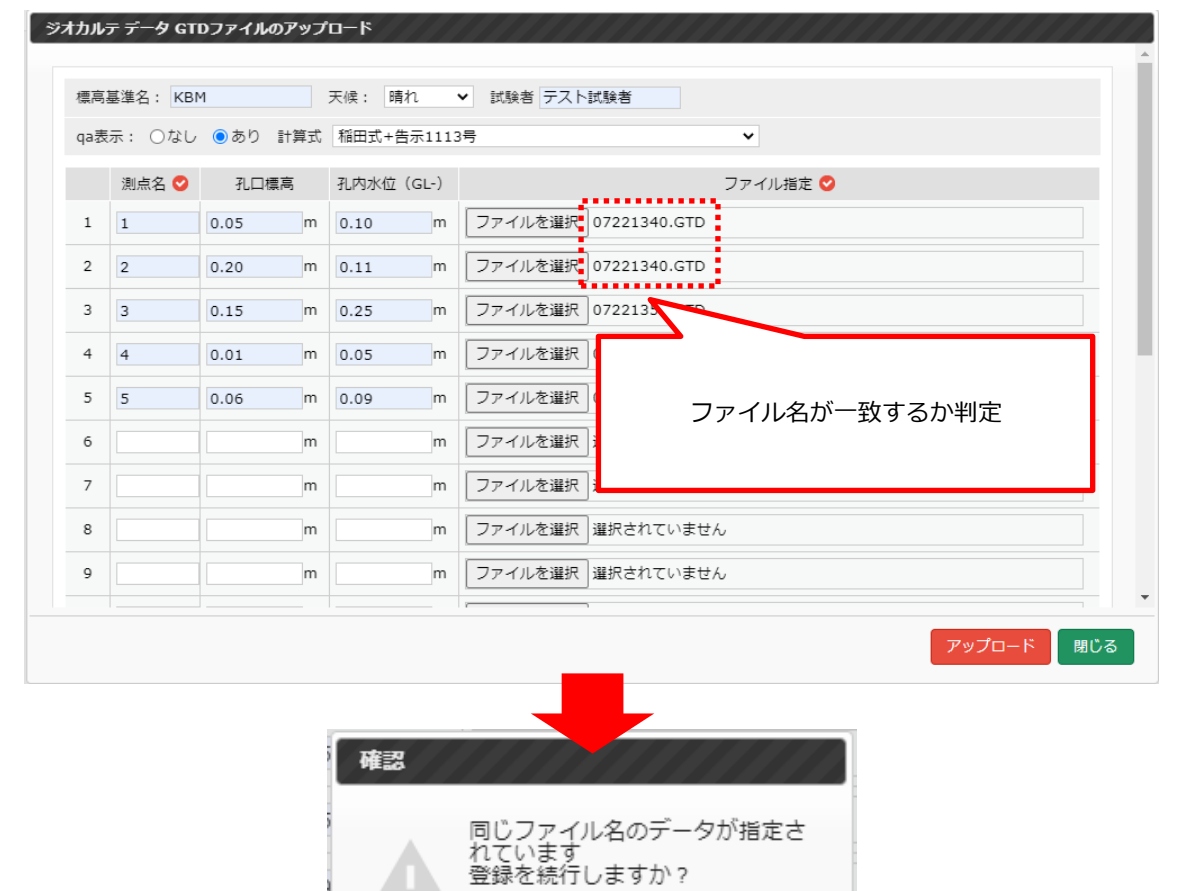

該当データ:2行目

OK

**CANCEL** 

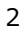

# **【ケース2】同一データと思われるジオカルテファイルを同時登録しようとした時**

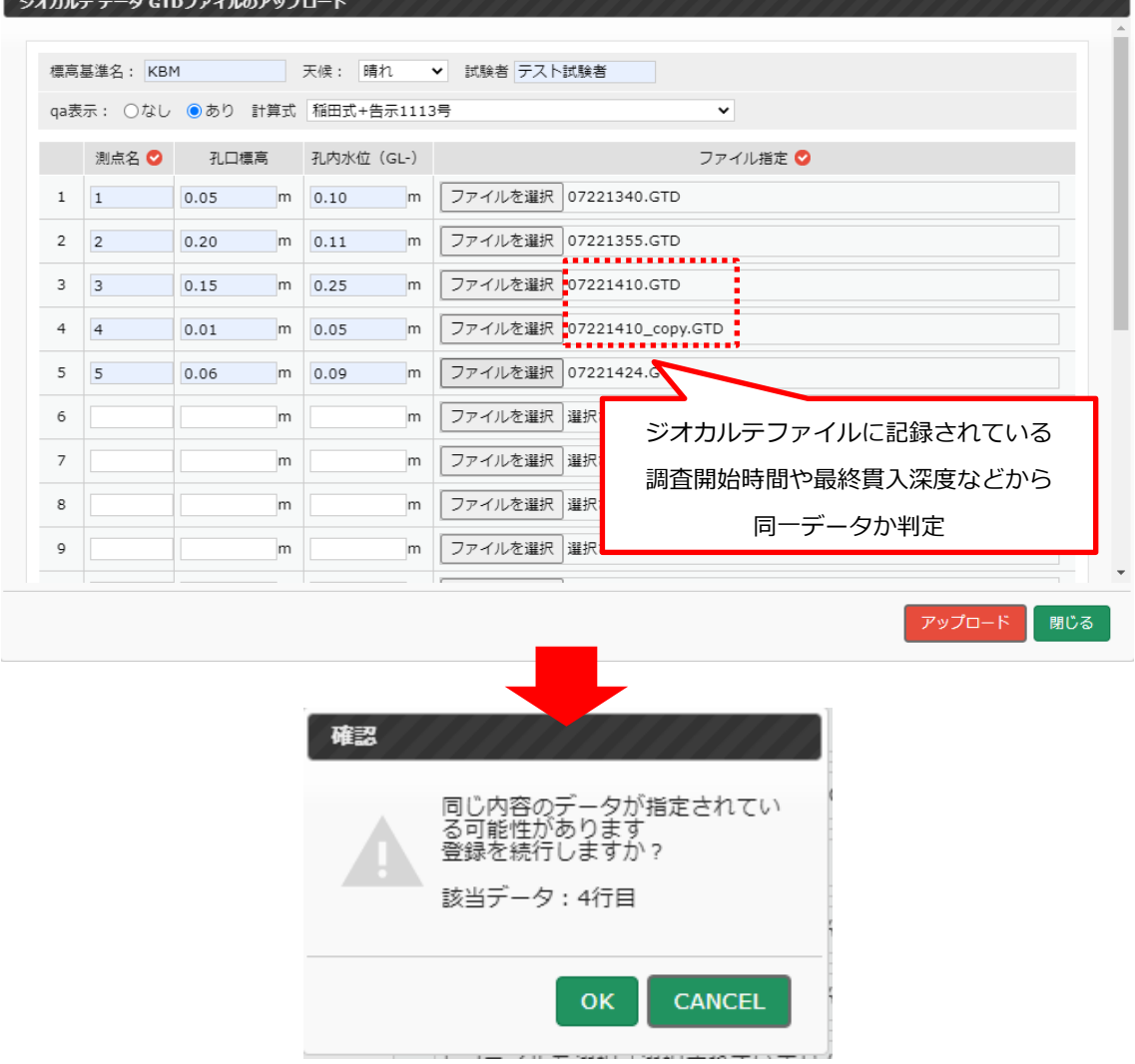

### **確認**

- ジオカルテファイルに記録されている調査開始時間などの情報を見て同一データか判定しています。
- そのため、ジオカルテ本体の日付設定が不適切な場合には判定が正しく動作しない可能性があります。

#### **【ケース3】アップロード済みのデータと同一内容だと思われるジオカルテファイルを登録しようとした時**  $1.3$

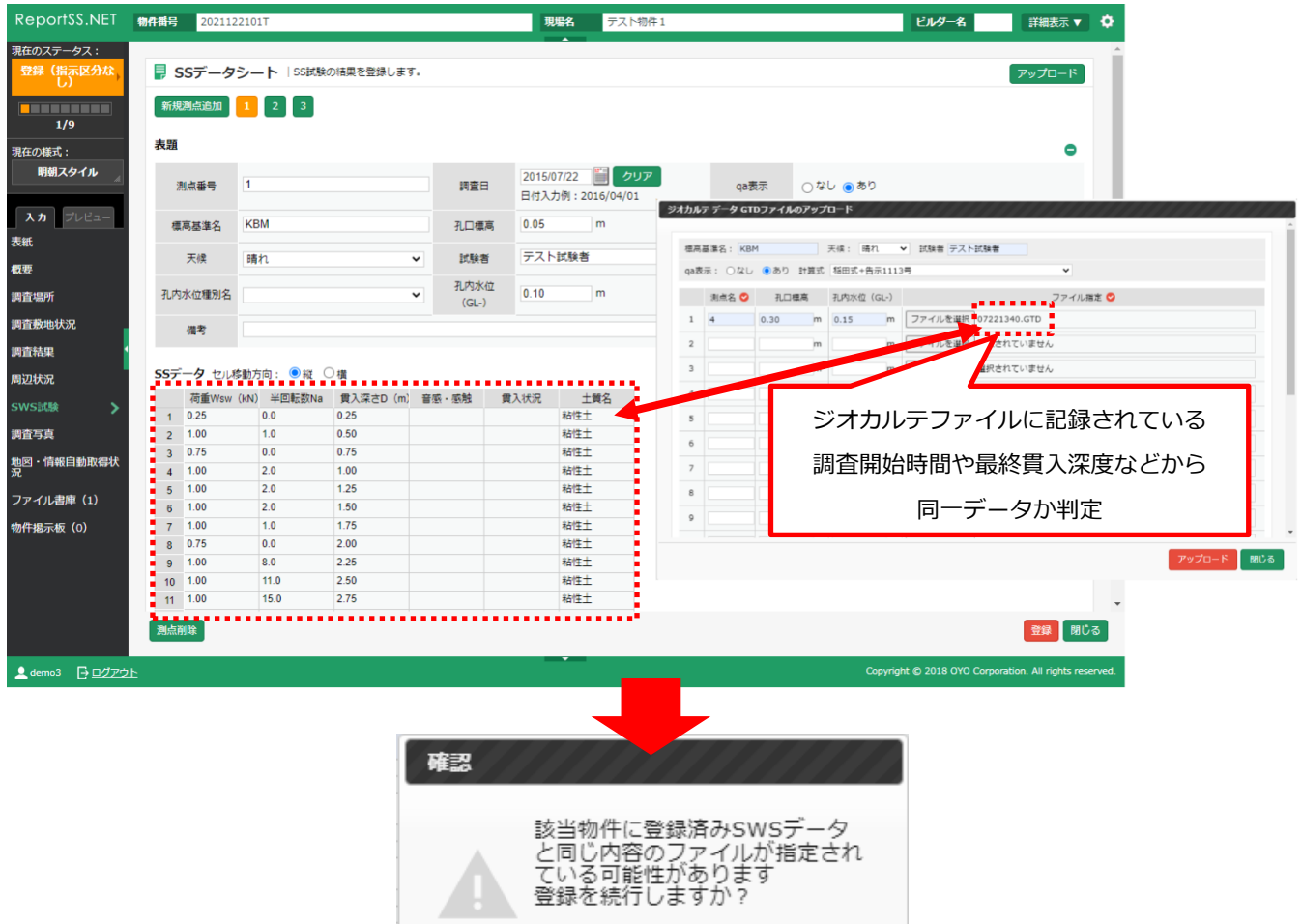

該当データ:1行目

**CANCEL** OK

#### **【ケース4】他の物件で登録したデータと同一内容だと思われるジオカルテファイルを登録しようとした時**  $1.4$

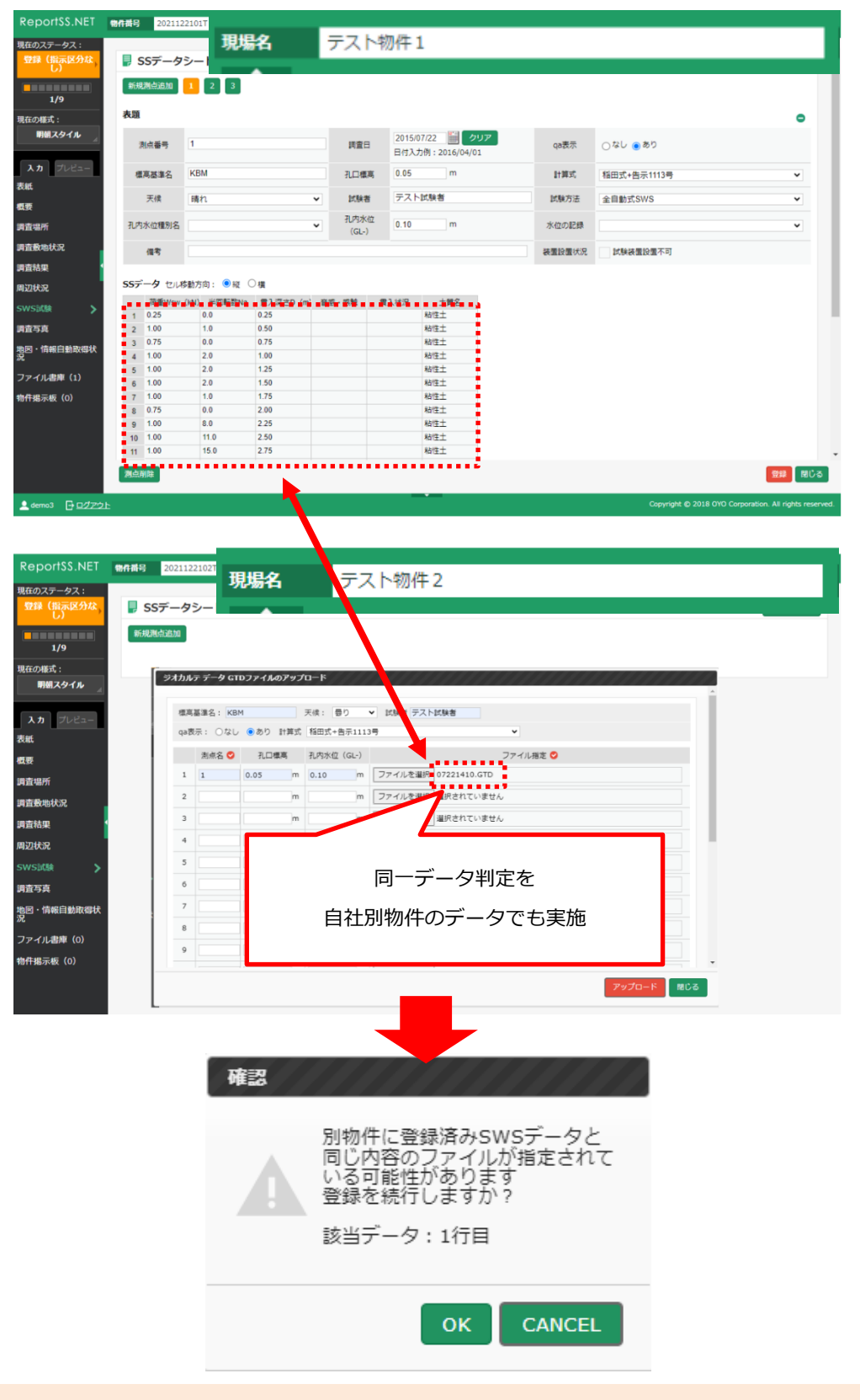

#### **確認**

- 別物件のデータと同一か判定する時、登録しようとするジオカルテファイルの調査開始日を基準に一定期間の別物 件データを判定対象にしています。
- 2022 年 1 月 12 日以前に登録されたジオカルテファイルは、同一データチェック対象外になる点ご注意ください。

**【ケース 5】ジオカルテファイルに記録されている調査開始日が概要ページの調査日と異なる場合**

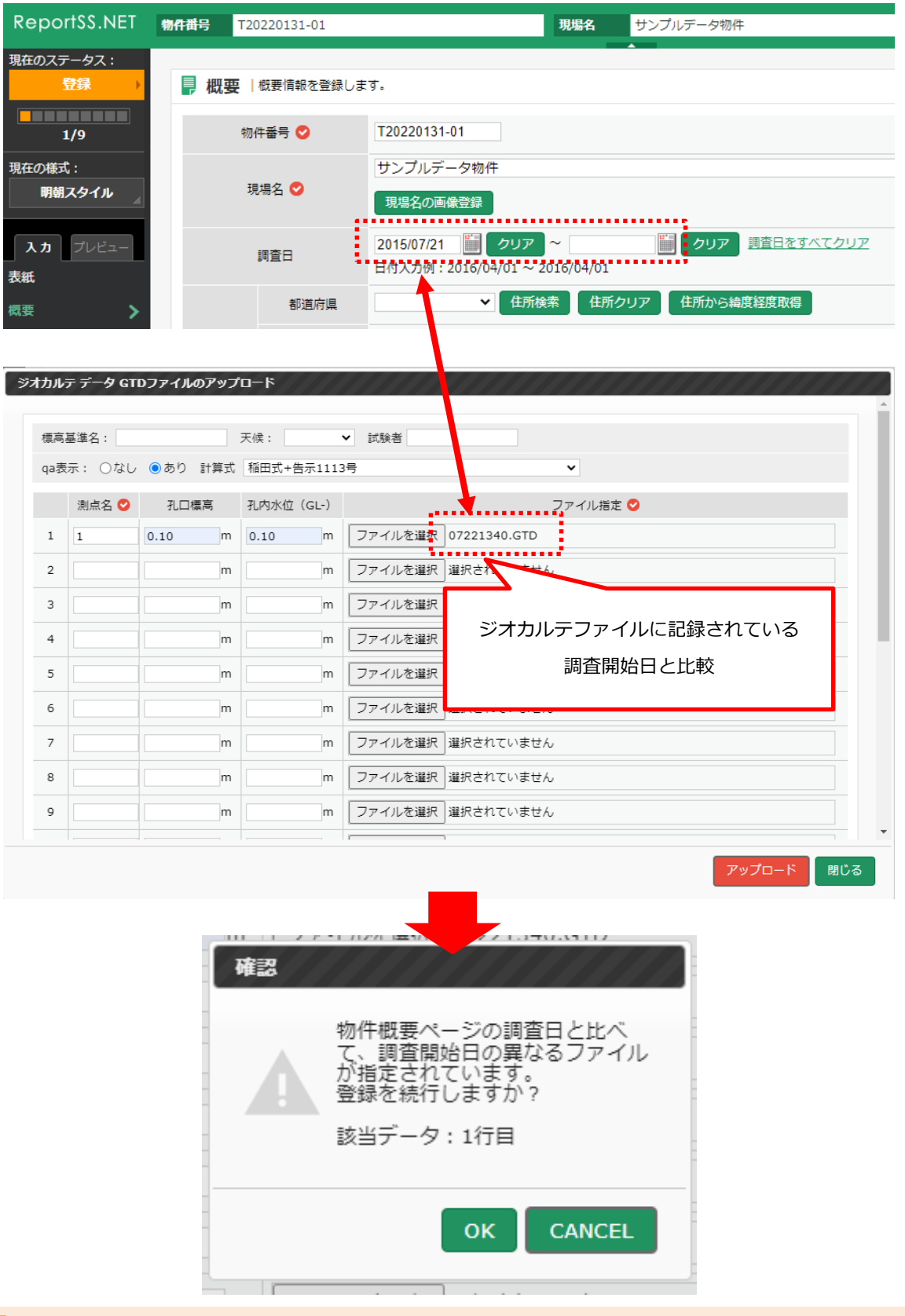

- **確認**
- ジオカルテ本体の日付設定が不適切な場合、大半のデータで警告メッセージが表示される可能性があります。その ため、計測機器側の日付を適切に設定・確認いただくようお願いします。
- ジオカルテデータ GTDファイルのアップロード 標高基準名: 天候: ▼ 試験者 qa表示: ○なし ◎あり 計算式 稲田式+告示1113号 U 測点名 3 孔口標高 孔内水位 (GL-) ファイル指定 ◎ ■m 0.15 ■ アイルを選択 07221340.GTD  $1\overline{1}$  $|0.30|$ m ファイルを選択 07221441\_test.GTD  $\overline{2}$  $\overline{2}$ 0.08  $m$  0.10 3  $\overline{3}$  $0.30$  $0.30$ m ファイルを選択 07221355.GTD  $\sqcap$ m ファイルを選択 選択されて  $\overline{4}$  $m$  $m$  $\overline{5}$  ${\sf m}$  ${\sf m}$ ファイルを選択 選 ジオカルテファイルに記録されている  $\mathbf 6$  $m$ m ファイルを選択 選択 調査開始時間を比較 $\overline{7}$  ${\sf m}$  $m$ ファイルを選択 選択 ファイルを選択 選択 8 m  $m$ ファイルを選択 選択されていません  $\circ$  $m$  $m$ アップロード | 閉じる 確認 調査開始時間が大きく異なるデー この会まれています。<br>登録を続行しますか? 該当データ:2行目
- **【ケース 6】調査開始時間が大きく異なるジオカルテファイルを同時登録しようとした時** 1.6

## **確認**

● アップロードしようとするジオカルテファイルの中で調査開始時間が一番早いデータを基準に判定します。そのた め、一番早いデータが誤登録データの場合だと、それ以外のジオカルテファイル全てが「該当データ:〇行目」と して表示されることがあります。

**OK** 

**CANCEL** 

2022 年 2 月 2 日時点では判定時間を 120 分にしていますが、データの登録状況を見て判定時間を変更する可能性 があります。

#### **アップロード済みのデータと比べて調査開始時間が大きく異なるジオカルテファイルを登録しようとした時**

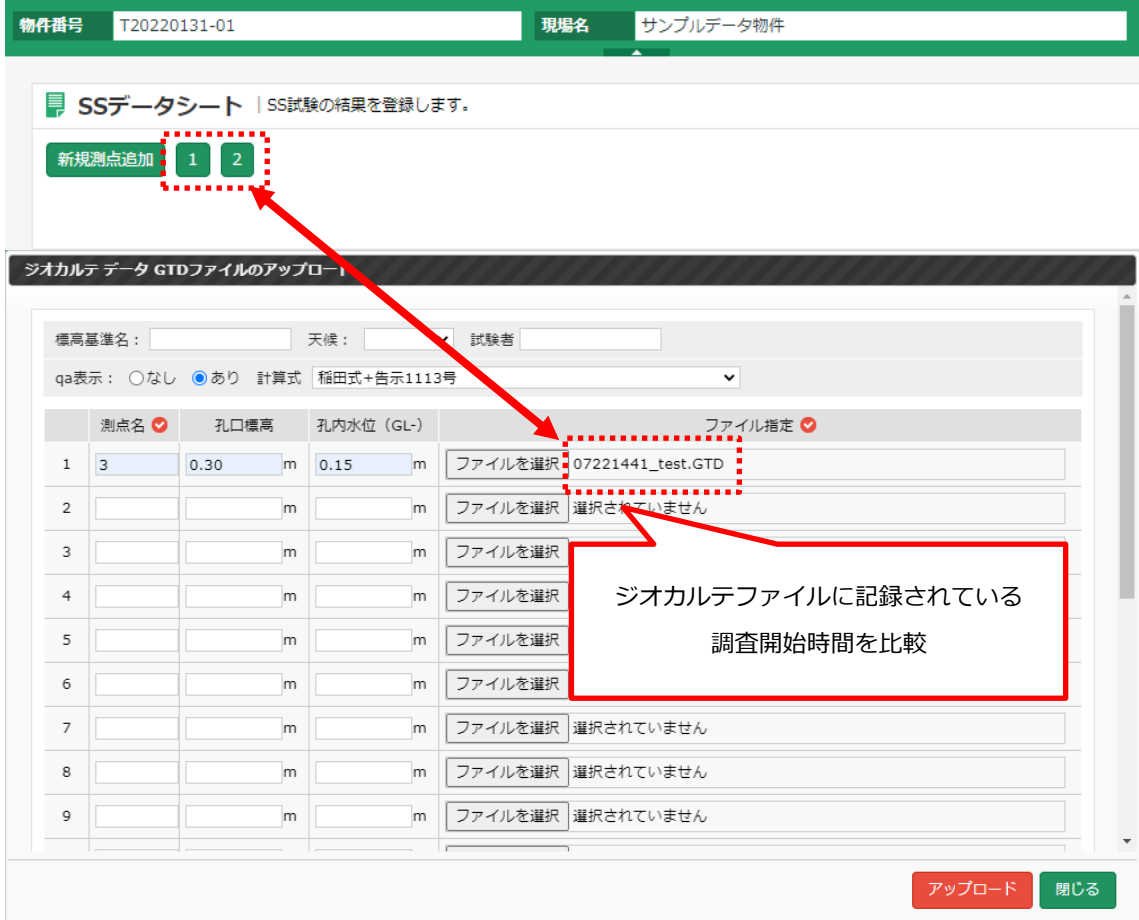

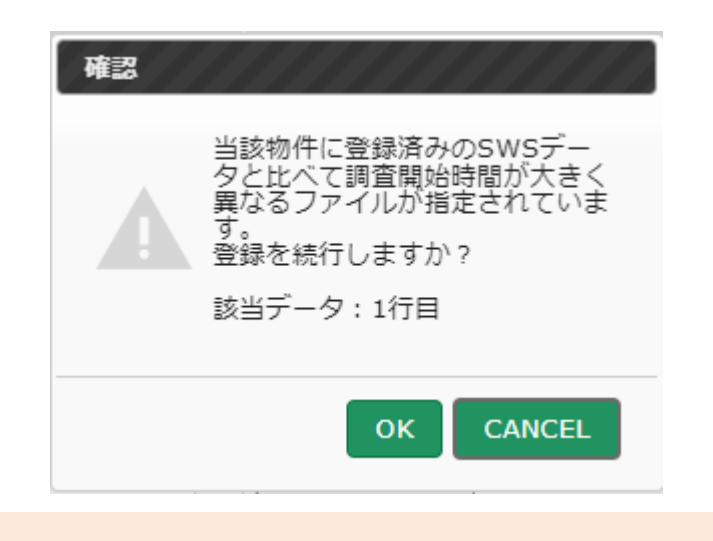

### **確認**

- アップロード済みのデータの中から調査開始時間が一番早いデータと一番遅いデータを抽出して、下記 2 通りの判 定を行っています。
	- ◆ 登録しようとしているジオカルテファイルは、一番早いデータより一定時間以上早いデータなのか
	- ◆ 登録しようとしているジオカルテファイルは、一番遅いデータより一定時間以上遅いデータなのか
- データの登録状況を見て判定時間を変更する可能性があります。

# **2 SWS データ誤登録履歴マスタ**

確認メッセージが表示された時にそのまま登録を続行したら、その登録を「SWS データ誤登録履歴マスタ」に記録します。

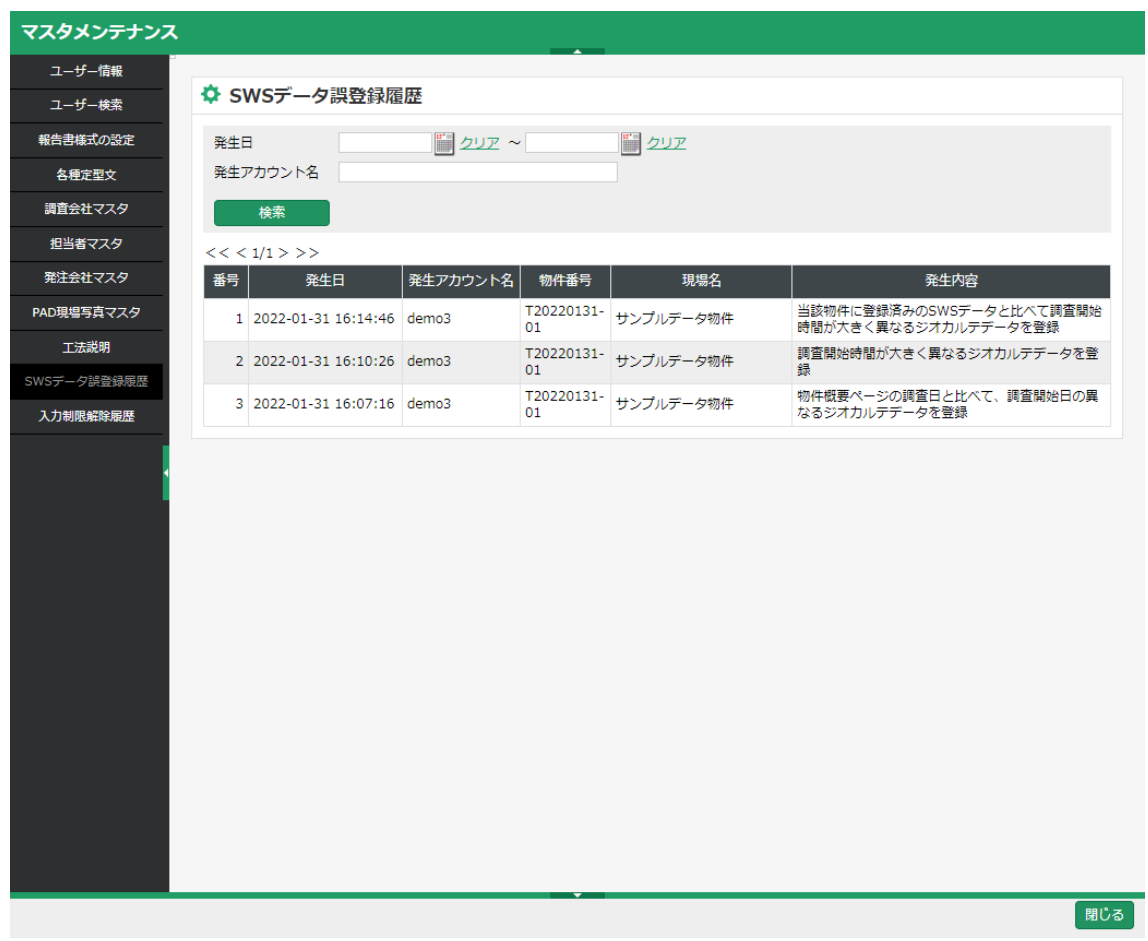

#### **確認**

● 「SWS データ誤登録履歴マスタ」を閲覧できるのは、管理者権限が与えられているユーザーのみとなります。